# 2021 年"西门子杯"中国智能制造挑战赛

## 数控数字化双胞胎—虚拟调试方向样题

本科/研究生组

(总体时间:2.5 小时)

# 一、总体任务背景

A 机械设备公司为 B 机械零配件公司开发了一台立式数控铣床(图 1), 该设备的设计、装调任务已完 成。B 公司要求实现对机床自动加工过程的实时监控,便于操作人员了解加工过程中的重要信息并及时干 预,保障加工质量和设备安全,也为进一步实现零件加工、设备维护的智能化打下基础。因此,B 公司要 求在设备到位前,个性化定制加工过程监控画面、数据输入画面。并通过 B 公司承接的某款零件(见附件 2)的生产规划、生产工程、生产执行,验证所开发的监控界面及其功能是否满足客户需要。

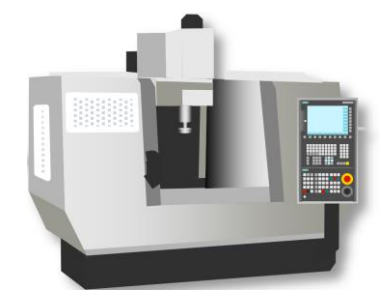

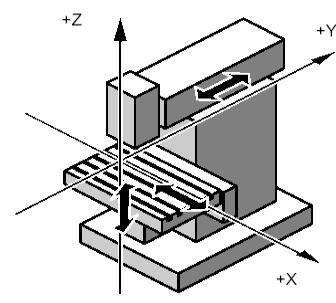

图 1 立式铣床样例简图 图 2 立式铣床运动坐标

## 二、总体任务要求

## **1**、任务平台描述

数控数字化双胞胎-虚拟调试赛项(线上)配套任务平台如图 3 所示,SINUTRAIN 为工业级数控编程与仿 真软件,该软件基于真实的数控系统内核,各种操作、编程功能与控制器本身完全相同。作为西门子数控 的工业级仿真软件,可以实现离线调试和编程,高度模拟真实数控系统从二次开发、系统参数调试、程序 编制的 3D 仿真验证与培训, 实现数控数字化双胞胎虚拟调试配套的编程与系统仿真功能。

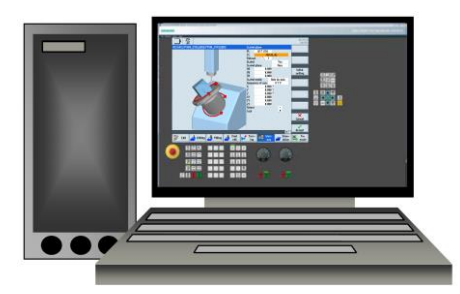

图 3 数控数字化双胞胎-虚拟调试赛项(校赛)配套任务平台

### 1.1 技术平台主要参数

- (1) 集成了仿真西门子数控控制面板,无需配置任何额外硬件即可真实地模拟机床功能。
- (2) 包含标准车削、铣削、五轴、车铣等内置机床模型
- (3) 具有程序和实时模拟功能,轻松实现高效编程与调试,确保最优加工可靠性。
- (4) 设计有集成的学习程序,为自学课程提供了最理想的基础。
- (5) 系统集成了在线帮助功能,无需翻阅纸质文档,只需按下帮助按键,便可以查看所有必要信息
- (6) 支持通过将数控数字化双胞胎硬件平台的配置导入,实现离线仿真模拟及培训练习。

## 1.2 技术平台的来源

### 平台软件下载

**获取 :**选手可以通过以下网址免费下载 SINUTRAIN、免费使用 (百度网盘,含安装说明文件) **链接 :**[https://pan.baidu.com/s/1v1cTVwUcmNw2eENX\\_F6A\\_Q](https://pan.baidu.com/s/1v1cTVwUcmNw2eENX_F6A_Q) **提取码:**ku9r

## **2**、总体任务流程描述

你作为 A 公司的技术工程师, 受公司委派完成该数控铣床加工过程监控界面的二次开发; 并以 B 公司 生产承接的零件(附件 2)为对象,完成工艺制定、程序编制及系统仿真;验证所开发的监控界面的相关 功能及界面的操作。

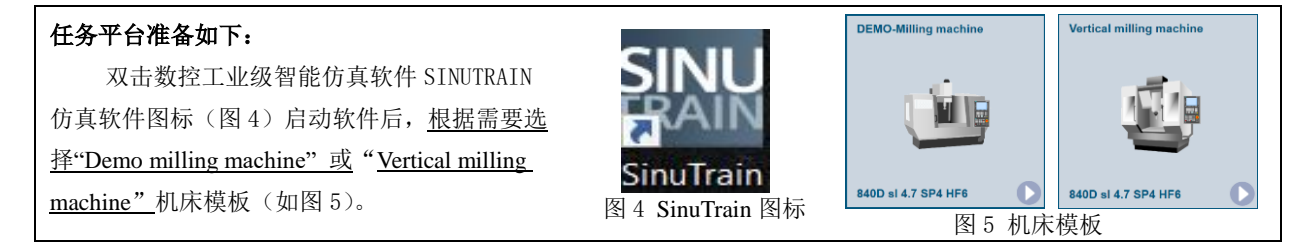

## 2.1 子任务 1:产品设计阶段(50 分)

**子任务描述:**为帮助用户了解机床运行状态,便于用户对零件加工过程进行监控,对机床运行性能和 故障做出预测和诊断,需要开发两个界面,界面 1-加工状态监控画面、界面 2-加工数据输入画面。

**CUSTOM** 1. 使用 区域的第6个软键作为监控画面入口, 如图 6 所示, 按下该键, 进入界面 1-加工状态 监控画面。

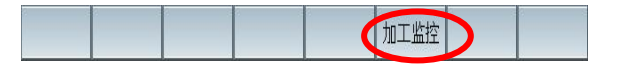

图 6 加工状态监控画面的登入软键

2. 界面 1-加工状态监控画面,布局如图 7 所示,使用的图片见附件 1,可根据需要裁剪并调整大小。

要求实时显示以下内容:

(1) 时间效率相关信息

本次系统开机时长、所选加工程序的运行时间、切削加工时间、已加工零件数、待加工零件数。

(2) 机床刀具状态相关信息

实时显示当前刀号、刀具名称、刀具半径、长度。

实时显示机床当前的状态: 正常运行、系统待机、NC 报警。

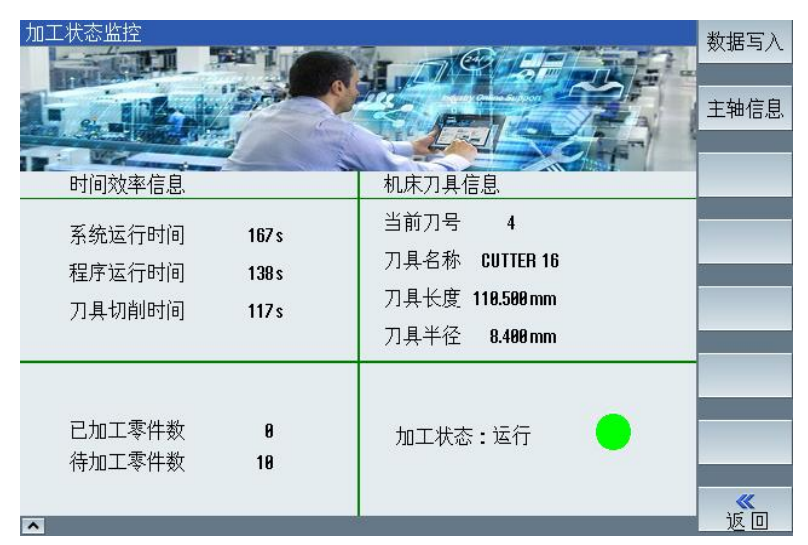

图 7 界面 1-加工状态监控画面

3. 在界面 1-加工状态监控画面中, 在竖直软键栏, 定义以下软键:

(1) 定义"返回"软键,按下该软键,返回加工主画面。

- (2)定义"数据写入"软键,按下该软键,进入下一级界面:界面 2-数据输入。
- 4. 界面 2-数据输入画面,布局如图 8 所示,使用的图片见附件 1,可根据需要裁剪并调整大小。 开发要求如下:
	- (1)输入当前刀具的长度磨损值、半径磨损值。
	- (2)刀具寿命、刀具寿命预警值。
	- (3)输入该批零件的总数。
	- (4) 该界面中垂直软键栏, 设置"接收"软键, 按下该软键, 将磨损数据传递到刀具数据表中, 并显示提示信息: "数据已接收"
	- (5) 在该界面中垂直软键栏,设置"返回"软键,按下该软键,返回界面 1-加工状态监控画面。

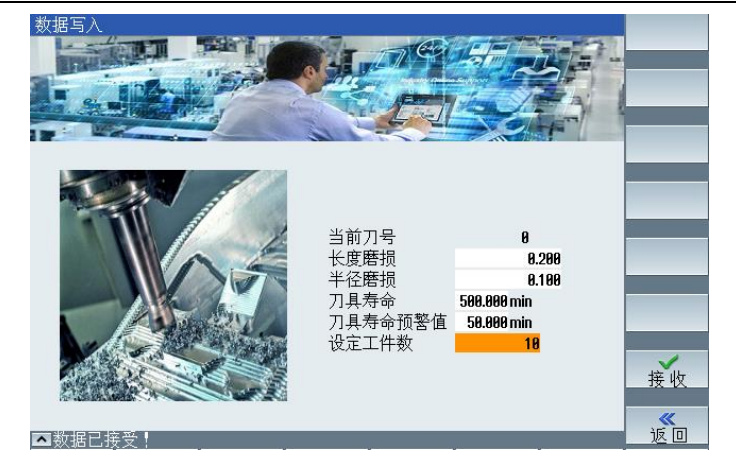

图 8 界面 2- 数据输入画面

**成果提交:**见表 3"提交材料清单及要求"

# 2.2 子任务 2: 生产规划阶段(6分)

子任务描述:基于样件零件图(见"附件 2"),从工艺数据库简表 2 中选择工序名称及刀具填写到"表 1 工艺方案简表"中。

**成果提交:**将"表 1 工艺方案简表",填写在"答题卡"中。

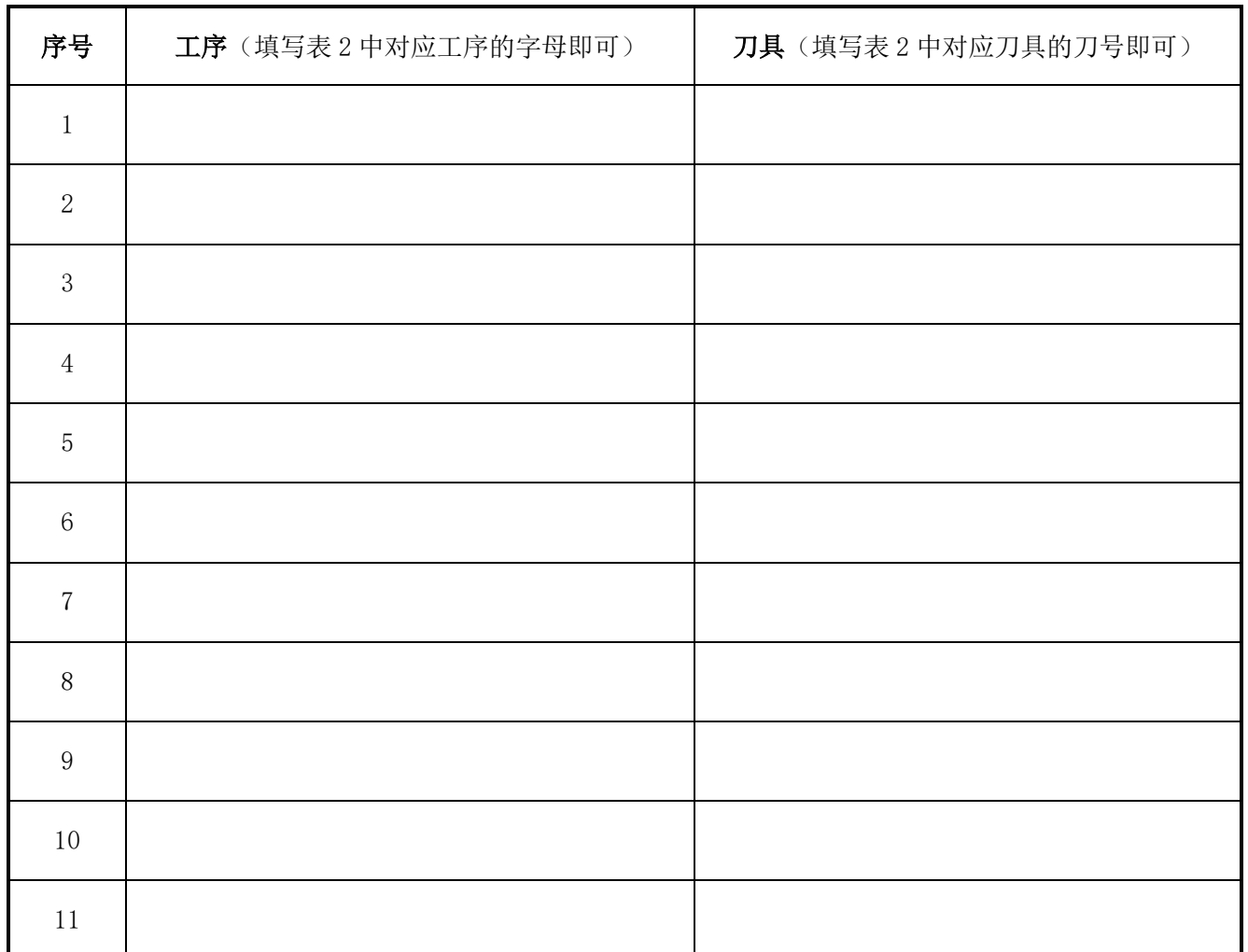

表 1 工艺方案简表

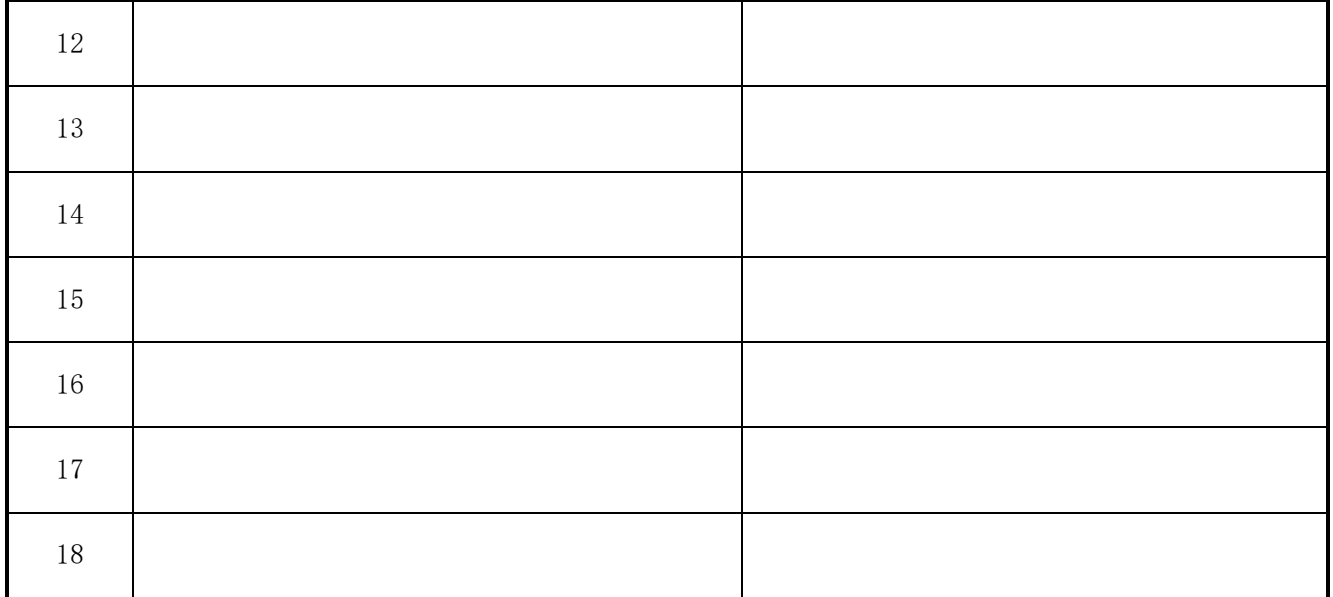

### 表 2 工艺数据库简表

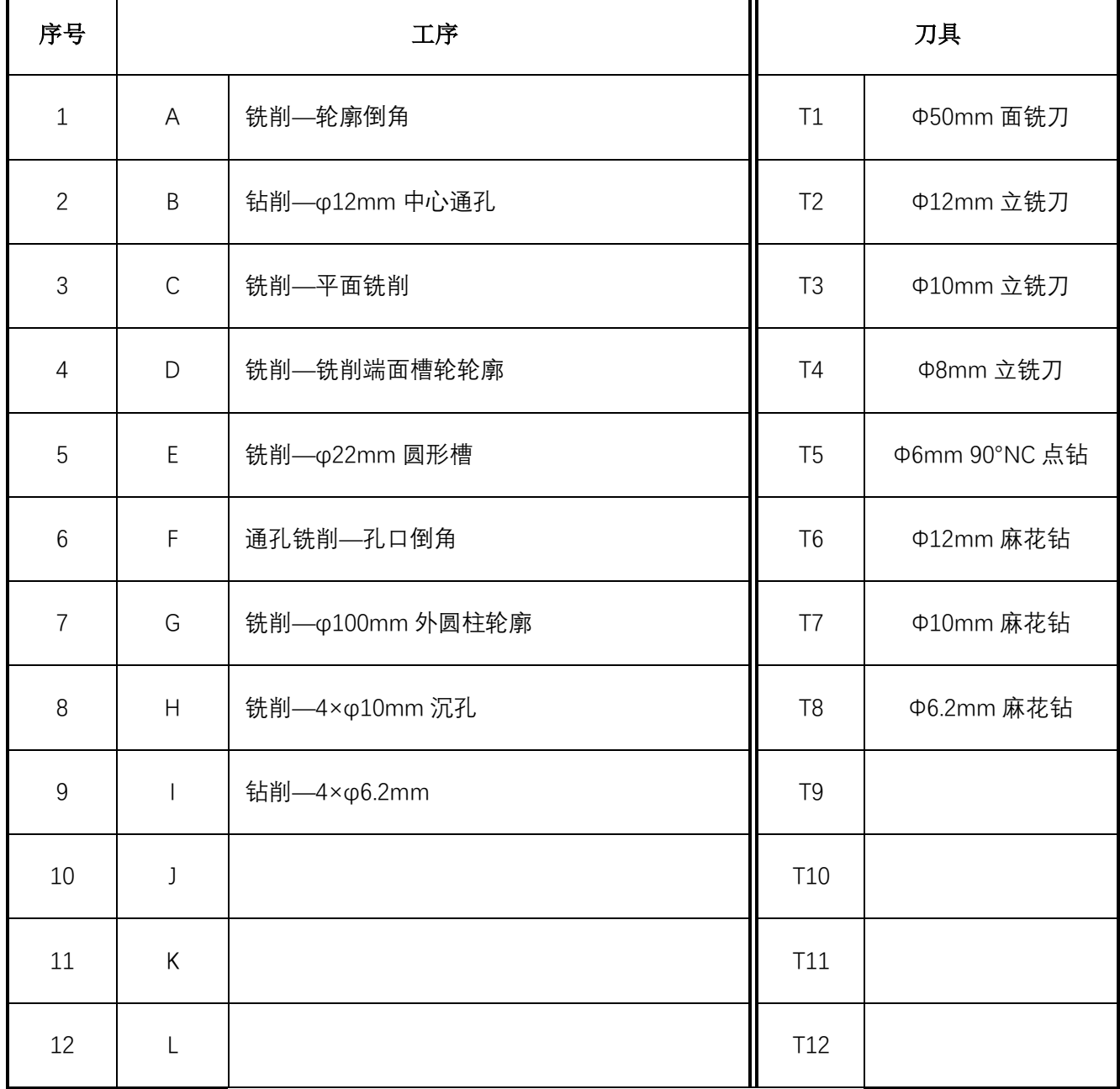

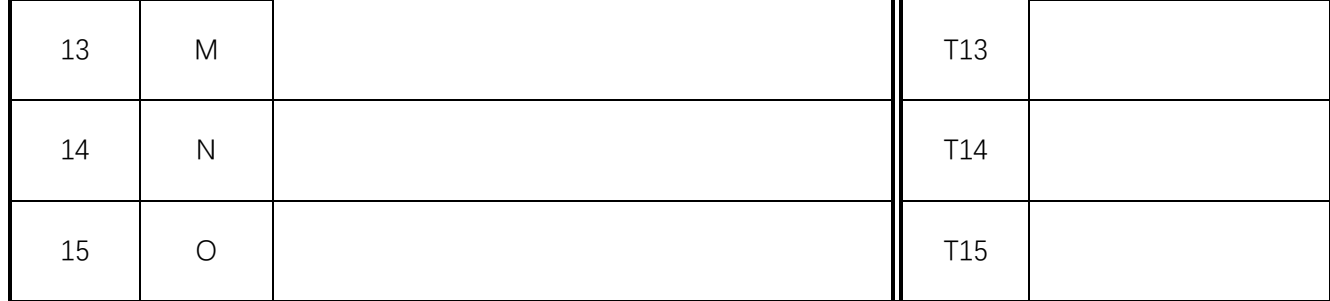

## 2.3 子任务 3: 生产工程阶段(6 分)

子任务描述: 基于样件图纸(零件图见"附件 2")及子任务 2 确定的零件加工工艺方案, 完成零件 的加工程序编制,要求:

- (1) 程序编制:运行 1 个主程序,可以完成所有图纸要素的零件加工。
- (2) 加工编程流程与工艺流程一致。
- (3) 所有加工内容,均需满足合理的加工工艺要求,进行粗、精加工,不得一次性加工到尺寸。

### **成果提交:**

- (1)工艺方案简表。
- (2)零件加工程序。

其他文件提交具体要求见表 3"提交材料清单及要求"。

## 2.4 子任务 4: 生产执行阶段(38 分)

**子任务描述:**调用编制完成的加工程序,进行程序 3D 仿真,核对各加工要素是否完成,是否符合图纸 要求:

(1)通过编程及仿真样件的结果对比图纸(附件 2)中的加工要素完成情况。

(2)机床运行监控界面开发的使用效果。

### **成果提交:**

(1)将仿真加工的 3D 视图从工件不同角度截屏,能够反映出加工件的结构全貌。

(2)提交文件具体要求见表 3"提交材料清单及要求"。

# 三、评分依据

### **评分相关国家级行业标准**

- > [GB/T 14665-1998](http://www.csres.com/detail/58425.html) 机械工程 CAD 工程制图规则
- GB/T 26220-2010 工业自动化系统集成 机床数值控制 数控系统通用技术条件
- JB/T8801-1998《加工中心 技术条件》
- > GB/T 3168 数字控制机床操作指示形象化符号
- GB/T-20957.7-2007《精密加工试件》标准
- ▶ GUI (Graphical User Interface) 行业设计规范

### 四、竞赛注意事项

1. 此样题仅为参赛队伍了解竞赛基本内容、要求与环节,具体任务要求等以初赛赛题为准。

2. 样题的比赛时间为 2.5 小时,参赛队在规定的时间内完成实践任务书要求"产品设计—生产规划—生产 工程一生产执行"系列流程,参赛院校可以将此样题作为校赛赛题,也可以自己拟定校赛题目,如果作为 校赛选拔的题目,建议:最终任务结束时,建议将比赛文件上传到学校组委会指定路径或由阅卷教师现场评价。 学生保存前要求核对存档文件是否能够再次打开。任务内容及要求如下:

| 压缩包<br>名称 | 文件夹<br>名称 | 文件名称                                            | 确保包含以下内容           | 文件格式及要求                                                                                                    |
|-----------|-----------|-------------------------------------------------|--------------------|----------------------------------------------------------------------------------------------------|
| 参赛队<br>编号 | 参赛队<br>编号 | $\blacksquare$<br>参赛队编号.doc<br>PDF<br>参赛队编号.pdf | 子任务 1 开发的界面的屏幕截图   | 保存 word 版本 1个、pdf 版本 1个<br>开发的界面要求使用计算机自带的<br>PrtSc, 全屏截图, 不允许裁剪。每个界面至<br>少 2 张不同数据状态的截图。<br>零件加工 3D 结果的截图以表达清楚要素<br>为原则。 |
|           |           |                                                 | 零件加工的 3D 仿真运行结果截图  |                                                                                                    |
|           |           |                                                 | 工艺方案简表             |                                                                                                    |
|           |           |                                                 | 零件加工程序             |                                                                                                    |
|           |           | 参赛队编号.set                                       | easyscreen. ini 文件 | 任务完成后, 导出的 Sinutrain 机床文件。<br>(set 文件)                                                                                    |
|           |           |                                                 | 界面配置文件.com 文件      |                                                                                                    |
|           |           |                                                 | 界面开发使用的图片文件        |                                                                                                    |
|           |           |                                                 | 界面开发编写的其他文件        |                                                                                                    |
|           |           |                                                 | 零件加工程序             |                                                                                                    |

表 3"提交材料清单及要求"

3. 具体的竞赛流程参照竞赛官网的《参赛指南》,重点提示:

(1)校赛负责老师必须在 6 月 5 日前,在大赛官网的校赛栏目通过"晋级"方式备案本校通过了校赛选拔 准备参加全国分赛区初赛的队伍名单。

(2)通过校赛选拔的队伍需要通过官网提交初赛方案(该方案内容按照样题的要求准备,只需要提交 word 版本即可),由本队指导老师在个人主页审核后,方可具备初赛资格。

### **备注:其它**

比赛所形成的知识产权归属于各参赛队所有,但全国竞赛组委会享有对方案非营利性使用的权利。

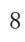

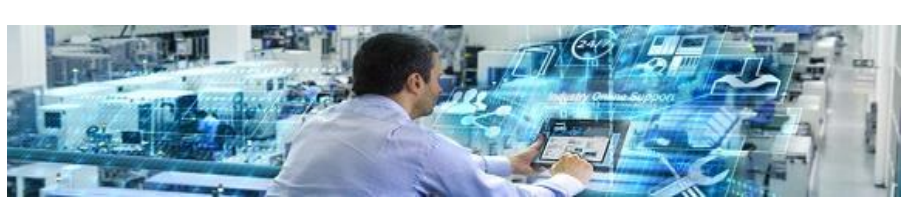

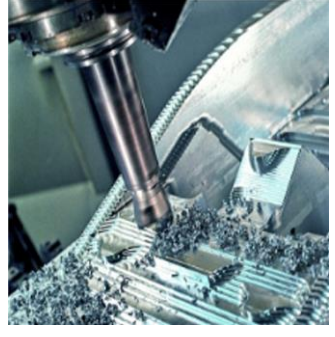

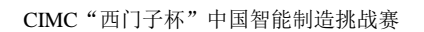

 $\Lambda$ 

 $\, {\bf B}$ 

 $\mathcal{C}$ 

 $\mathbf{D}$ 

 $\bar{\rm E}$ 

 $\overline{F}$ 

数控数字化双胞胎

2A12-T6

 $\overline{4}$ 

虚拟调试

编程加工

共 1 张

考核项目

考核模块

第1张

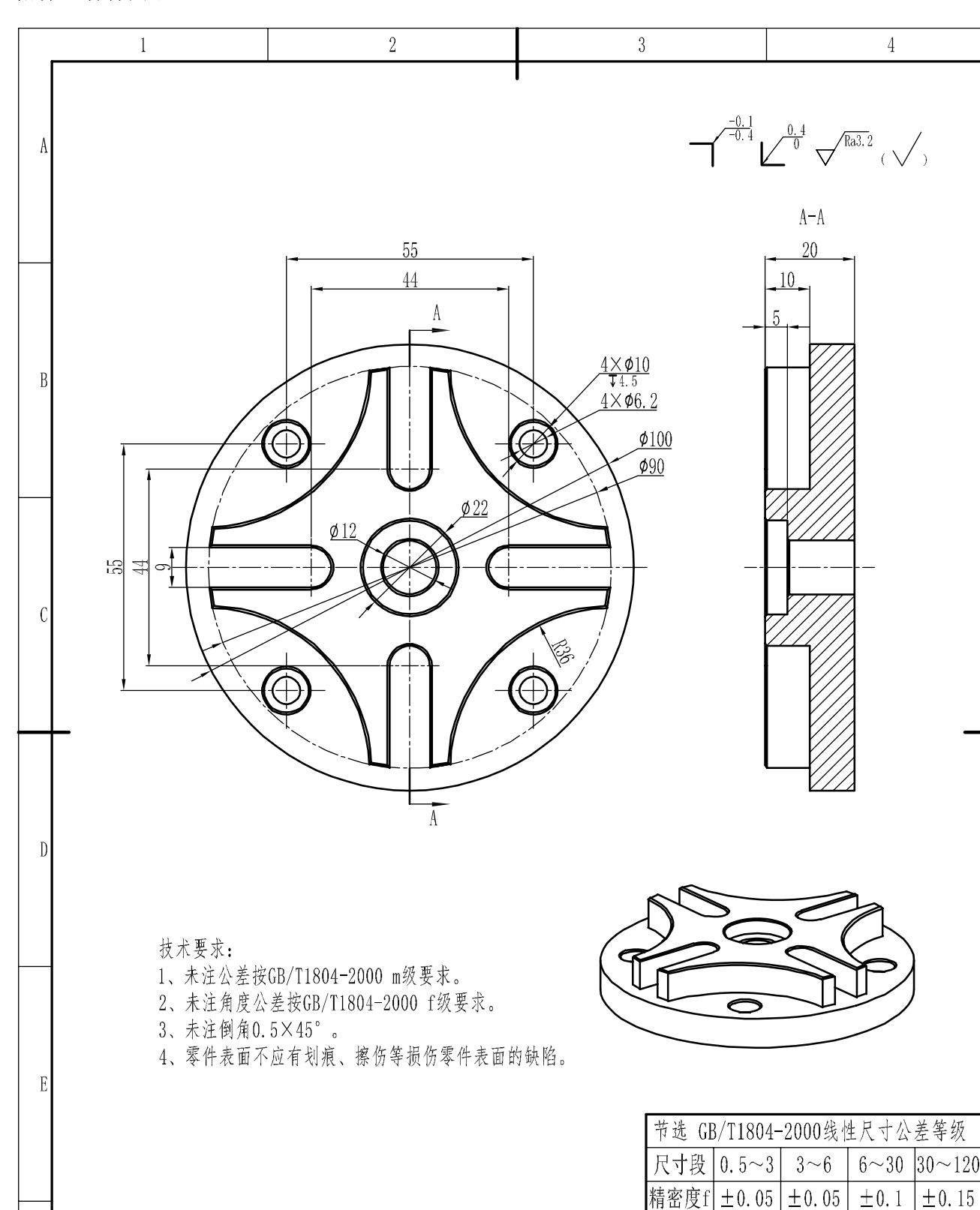

### 附件 2 样件图纸

 $\bar{\mathrm{F}}$ 

 $\mathbf{1}$ 

签字

 $20214$ 

职责

设计

绘图

校验 审核 时间

 $2\,$ 

教育部一2021年"西门子"杯中国智能制造挑战赛-初赛

比例

 $\overline{3}$ 

端面槽轮

 $1:1$ 

日期